*Грузин Никита Андреевич, студент, Хакасский государственный университет им. Николая Федоровича Катанова, Россия, г. Абакан Голубничий Артем Александрович, научный руководитель, старший преподаватель кафедры ПОВТиАС, Хакасский государственный университет им. Николая Федоровича Катанова, Россия, г. Абакан*

## **ОБЗОР И СРАВНЕНИЕ БИБЛИОТЕК ПОЛЬЗОВАТЕЛЬСКИХ ИНТЕРФЕЙСОВ: GTK, QT, WXWIDGETS**

**Аннотация:** в статье содержится краткий обзор библиотек построения пользовательских интерфейсов. Рассматриваются 3 кроссплатформенные библиотеки GUI: GTK+, Qt и wxWidgets. Представлены небольшие примеры программ на каждой из них.

**Ключевые слова:** библиотека пользовательского интерфейса, GUI, C++, GTK+, Qt, wxWidgets

**Abstract:** The article provides a brief overview of user interface building libraries. Three cross-platform GUI libraries are considered: GTK +, Qt, and wxWidgets. Small examples of programs on each of them are presented.

**Keywords:** user interface library, GUI, C ++, GTK +, Qt, wxWidgets

Одно из решений, которое мы должны принять при создании пользовательского интерфейса программ для различных устройств, это какие графические библиотеки можно использовать. В Open source пространстве есть несколько вариантов из которых можно выбрать [1]. Есть много факторов, на основе которых мы выбираем правильную графическую библиотеку для приложения. Вот некоторые из них:

 Должно ли приложение работать на Windows, macOS, Linux, Android или быть кроссплатформенным?

 Нужны ли приложению динамические эффекты и анимации, такие как в iOS или Android?

• Приложение должно работать на CPU или GPU?

Требуется ли приложению поддержка интернационализации?

 Нужно ли приложению выглядеть и ощущаться интуитивно понятным?

Какой язык будет использоваться?

В этой статье мы рассмотрим три кроссплатформенных инструментария построения GUI.

**GTK+**. GTK+ (GIMP Toolkit) – это кроссплатформенный набор инструментов для создания графических пользовательских интерфейсов, в основном используется в таких средах рабочего стола, как GNOME, Xfce, LXDE, ABIWORD, GNUMERIC, ROX и т.д. Его также можно использовать на Windows, macOS и мобильных устройствах [2].

GTK + является одним из самых популярных наборов инструментов для X Window System. Первоначально он был создан для программы обработки изображений GNU (GIMP), редактора растровой графики, в 1997 году Спенсером Кимбаллом и Питером Маттисом, членами eXperimental Computing Facility (XCF) в Калифорнийском университете в Беркли. Он используется в качестве стандартного инструментария для сред рабочего стола GNOME, LXDE и Xfce [2].

GTK+ был создан с использованием языка C, но также позволяет программировать на таких языках, как C#, Java, Ruby, Perl, PHP или Python через привязки.

В следующем коде представлен пример программы «Hello, world» на языке C. В этой программе есть окно с заголовком «Hello» и кнопка с похожим текстом. В самом начале программы мы добавляем библиотеку GTK к проекту (рисунок 1).

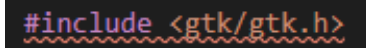

## Рисунок 1 – Добавление GTK к программе

Далее мы описываем структуру формы приложения. Сначала инициируем само окно и кнопку. Потом мы задаём название и размер окна приложения, а также добавляем кнопку на форму и задаём её параметры. После этого делаем все объекты видимыми (рисунок 2).

```
static void activate(GtkApplication *app, gpointer user data)
 GtkWidget *window;
 GtkWidget *button;
 GtkWidget *button box;
 window = gtk application window new(app);
 gtk window set title(GTK WINDOW (window), "Window");
 gtk window set default size(GTK WINDOW (window), 200, 200);
 button box = gtk button box new(GTK ORIENTATION HORIZONTAL);
 gtk_container_add(GTK_CONTAINER window), button_box);
 button = gtk button new with label ("Hello World");
 g_signal_connect(button, "clicked", G_CALLBACK(print_hello), NULL);
 g_signal_connect_swapped(button, "clicked", G_CALLBACK(gtk_widget_destroy), window);
 gtk container add(GTK CONTAINER(button box), button);
 gtk_widget_show_all(window);
Я
```
Рисунок 2 – Описание объектов формы

В main уже инициализируется само приложение, что бы оно запустилось (рисунок 3). На рисунке 4 показано окно, которое получилось в результате сборки и компиляции.

```
int main(int argc, char **argv)
 GtkApplication *app;
 int status;
 app = gtk_application_new("org.gtk.example", G_APPLICATION_FLAGS_NONE);
 g signal connect(app, "activate", G CALLBACK (activate), NULL);
 status = g_application_run(G_APPLICATION (app), argc, argv);
 g_object_unref(app);
 return status;
```
## Рисунок 3 – Основной код программы

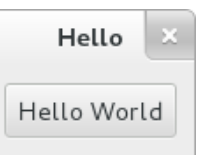

Рисунок 4 – Hello world на GTK

**Qt**. Qt – это мультиплатформенная библиотека для разработки графических пользовательских интерфейсов, а также консольных приложений [3]. Qt, созданный на языке программирования  $C++$ , может дополнительно использоваться в других языках программирования через привязки: Python, C# .NET, Ruby, Java, Ada, PHP и т.д.

Он работает на всех основных платформах и пользуется широкой поддержкой как компаний, так и исследовательского сообщества. Qt не только позволяет создавать графический интерфейс, но также предлагает API библиотеки, с методами доступа к базам данных через SQL, а также с использованием XML, управлением потоками, поддержкой сети, манипулированием файлами и т.д.

В коде ниже представлен пример программы «Hello, world» на языке C++. В этой программе есть окно с заголовком «Hello» и label с похожим текстом. В header файле объявляется класс формы и создаётся виджет, в который можно добавлять другие элементы интерфейса (рисунок 5).

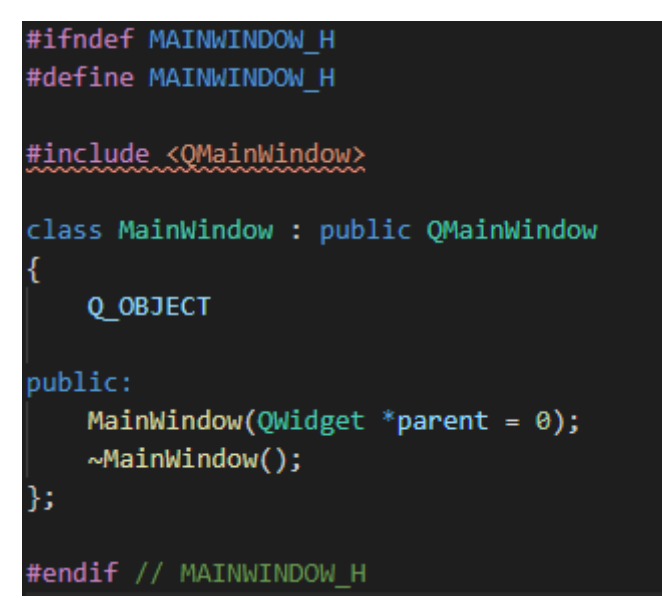

Далее мы объявляем header файл и некоторые модули для приложения (рисунок 6). В main мы инициализируем основное окно, добавляем label с текстом «Hello, World!» и делаем всё видимым (рисунок 7). В результате получится окно как на рисунке 8.

|                             | #include "mainwindow.h"                |
|-----------------------------|----------------------------------------|
|                             | #include <qapplication></qapplication> |
| #include_ <qlabel></qlabel> |                                        |

Рисунок 6 – Объявление header файла и остальных модулей

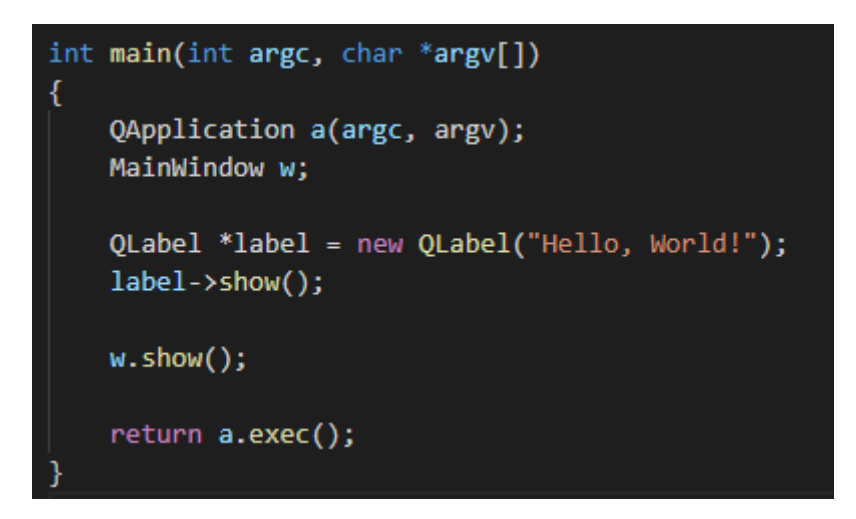

Рисунок 7 – Основной код программы

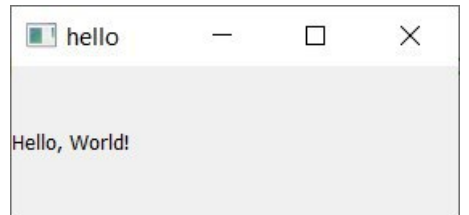

Рисунок 8 – Hello world на Qt

**wxWidgets**. wxWidgets – это библиотека C++ с открытым исходным кодом, которая позволяет разработчикам создавать приложения для 32 и 64 разрядных архитектур Windows, macOS, Linux и UNIX, а также для нескольких мобильных платформ.

Он имеет языковые привязки для Python, Perl, Ruby и многих других языков. В отличие от других многоплатформенных наборов инструментов, wxWidgets придает приложениям естественный вид, поскольку использует собственный API платформы вместо эмуляции графического интерфейса пользователя.

В коде ниже представлен пример программы «Hello, world» на языке C++. В header файле объявляется библиотека wx и создаётся основной класс (рисунок 9).

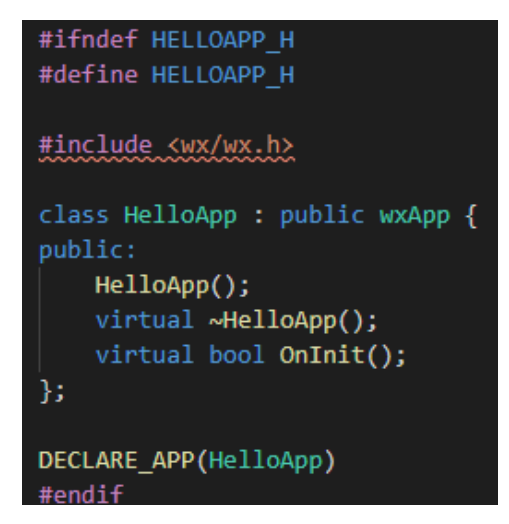

Рисунок 9 – header файл

В основном теле программы мы добавляем текст на форму и «приклеиваем» его в верхней части программы и делаем его видимым (рисунок 10). На рисунке 11 показано окно программы.

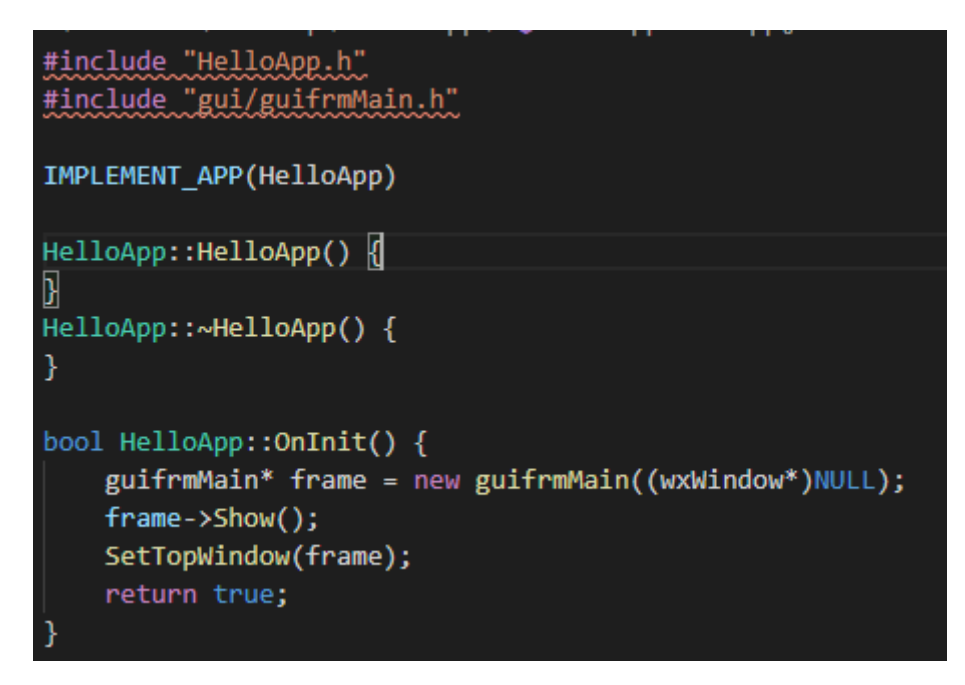

Рисунок 10 – Основной код программы

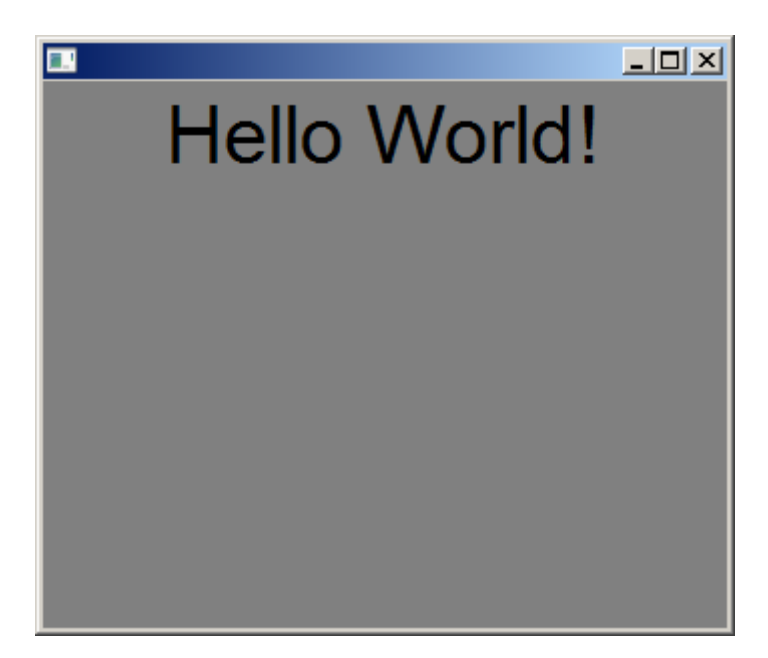

Рисунок 11 – Hello world на wxWidgets

В данной статье были рассмотрены различные графические библиотеки для разработки приложений. Которые являются кроссплатформенными и имеют возможность писать на почти любом удобном языке программирования.

Так же были рассмотрены небольшие примеры программ на всех библиотеках.

## **Библиографический список:**

1. Qt Vs GTK+ Vs WxWidgets - A Comparative Study | System on Module Blog [Электронный ресурс] URL: https://www.econsystems.com/blog/system-on-module-SOM/qt-vs-gtk-vs-wxwidgets-acomparative-study/ (дата обращения: 29.01.2020).

2. Getting Started with GTK+: GTK +3 Reference Manual [Электронный ресурс] URL: https://developer.gnome.org/gtk3/stable/gtk-getting-started.html (дата обращения: 29.01.2020).

3. Qt Documentation [Электронный ресурс] URL: https://doc.qt.io (дата обращения: 29.01.2020).

4. wxWidgets: Cross-Platform GUI Library [Электронный ресурс] URL: https://www.wxwidgets.org (дата обращения: 29.01.2020).